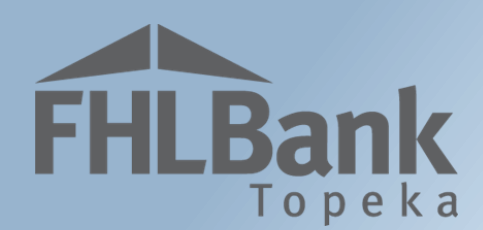

## **Long-term Monitoring**

# **User Guide**

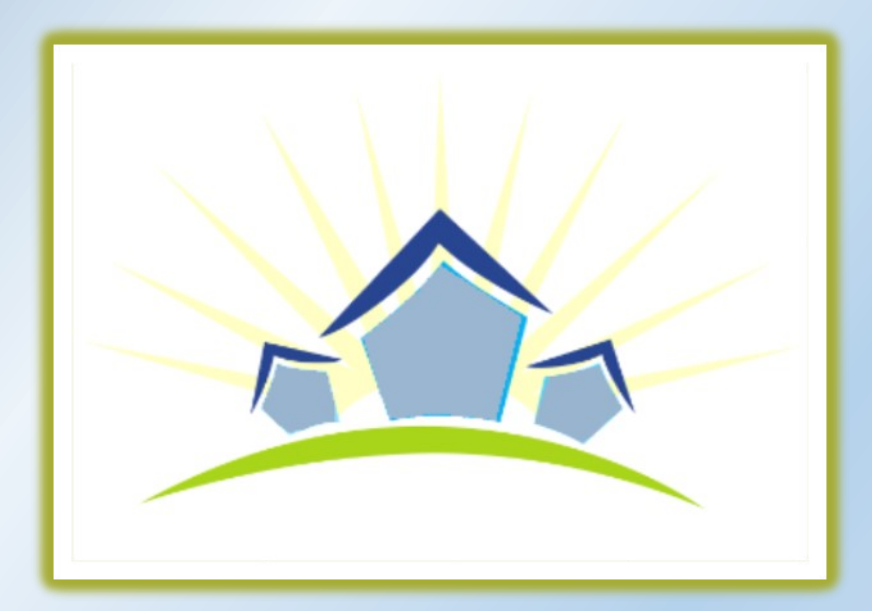

**Updated: April 4, 2019**

## **Table of Contents**

FHLBank

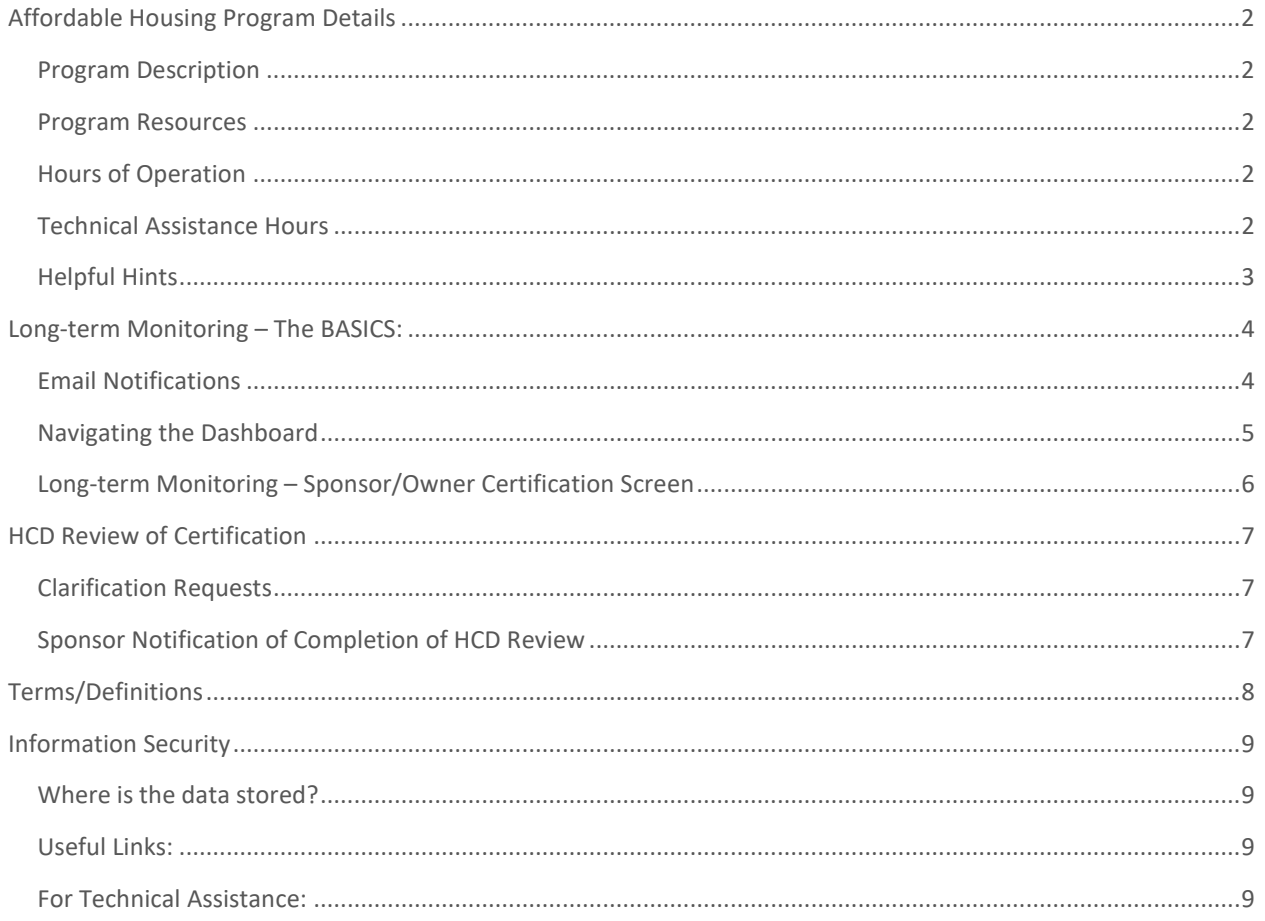

## <span id="page-2-0"></span>Affordable Housing Program Details

#### <span id="page-2-1"></span>PROGRAM DESCRIPTION

**FHLBank** 

he Affordable Housing Program (AHP) was created by Congress through the Financial Institutions Reform, Recovery and Enforcement Act in 1989. The AHP is funded each year with 10 percent of FHLBank Topeka's (FHLBank's) net income. FHLBank's competitive AHP, implemented in 1990, in he Affordable Housing Program (AHP) was created by Congress through the Financial Institutions<br>Reform, Recovery and Enforcement Act in 1989. The AHP is funded each year with 10 percent of<br>FHLBank Topeka's (FHLBank's) net i moderate-income households by providing gap financing for owner-occupied and rental projects.

#### <span id="page-2-2"></span>PROGRAM RESOURCES

AHP Implementation Plan

Code of Federal Regulations (12 C.F.R. Part 1291)

AHP Website

#### <span id="page-2-3"></span>HOURS OF OPERATION

**AHP Online will be available between the hours of 6:30 a.m. to midnight (Central Time).** It will be offline for routine maintenance and updates between the hours of midnight and 6:30 a.m.

#### <span id="page-2-4"></span>TECHNICAL ASSISTANCE HOURS

Housing and Community Development (HCD) will be available to provide technical assistance from 8:00 a.m. to 5:00 p.m. (Central Time) Monday through Friday, excluding bank holidays.

HCD's toll-free number is: 1.866.571.8155.

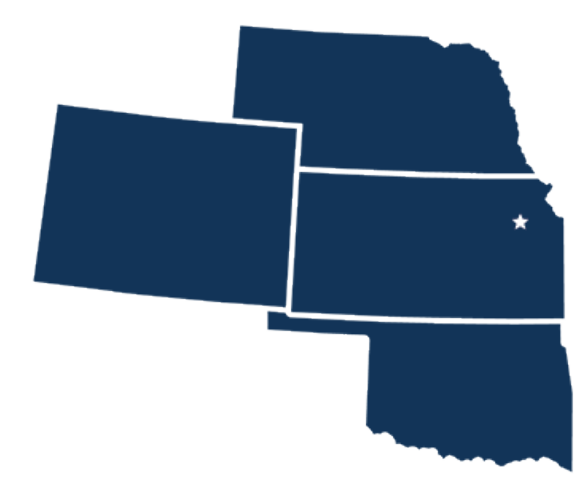

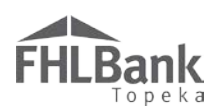

#### <span id="page-3-0"></span>HELPFUL HINTS

- $\checkmark$  Use the links in this User Guide to navigate to specific sections, definitions of terms, etc.
- $\checkmark$  Users must have been associated with a project as a contact in order to complete processes, such as Long-term Monitoring, in AHP Online.
- $\checkmark$  AHP Online will automatically log off users after 20 minutes of inactivity. Any non-input action, such as moving from screen to screen or saving a screen, are included in the definition of "inactivity."
- **For optimal performance in AHP Online, FHLBank recommends using the current version of Internet Explorer.**
- $\checkmark$  After an application is approved, consultants no longer have access through their company's login information. If a Sponsor wants a consultant to have access to AHP Online for a project, the Sponsor will need to approve the consultant as an authorized user for the Sponsor's account. The consultant will need to use a different username login for this account.
- $\checkmark$  Refer to The AHP website to obtain documents required for Long-term Monitoring (i.e. Income Calculation Workbook, etc.)

#### **FYI – Uploading Documents**

- Only one file per upload box is allowed. If the upload includes multiple files/documents, save the documents as a ZIP file or as a single PDF file.
- AHP Online accepts the following file upload types: PDF, ZIP, DOC, DOCX, XLS, XLSX.
- The maximum file size for any single upload is 50 megabytes.

#### **FYI – Save Each Page**

To ensure you work has been saved, look for the message (shown below) after saving the page.

#### **SInformation**

• Your changes have been saved to the system.

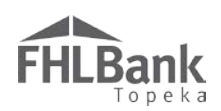

## <span id="page-4-0"></span>Long-term Monitoring – The BASICS:

#### <span id="page-4-1"></span>EMAIL NOTIFICATIONS

Throughout the project's 15-year retention period, Lead Sponsor Contacts are notified via email (either through AHP Online or by an HCD staff member) when the project has Long-term Monitoring (LTM) requirements due. They are identified in the table below:

#### **FYI**

Refer to the current year's AHP Implementation Plan for additional information regarding a project's LTM requirements.

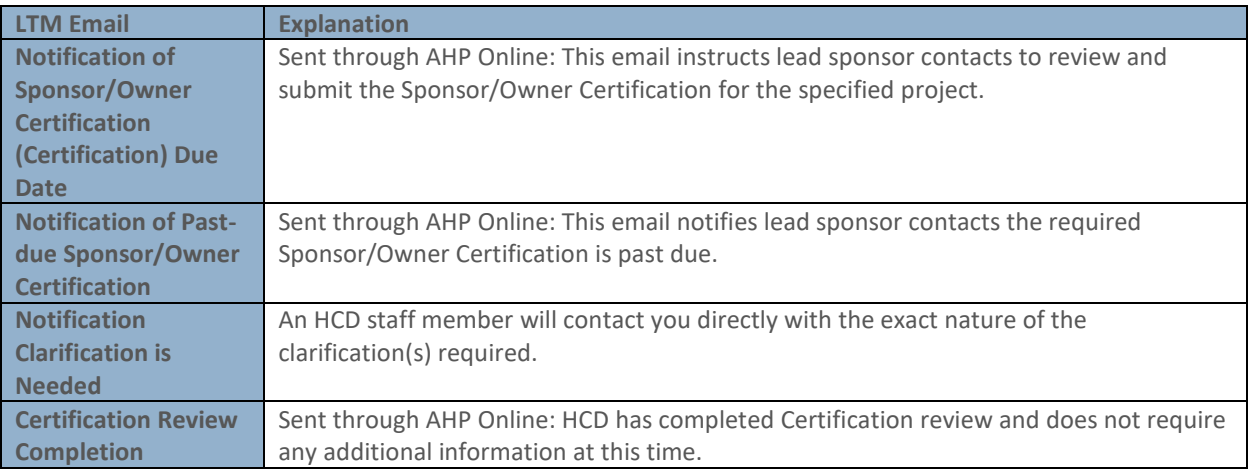

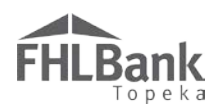

#### <span id="page-5-0"></span>NAVIGATING THE DASHBOARD

After you have logged in, you will be directed to your dashboard, also known as **MY PROJECTS**.

- 1. Select the Funding Round of the project for which you wish to complete LTM then "Search."
- 2. The projects for that funding round will display. Select the project number for which you wish to complete LTM.
- Upon selection of the applicable project number, you will be directed to the projects **CURRENT PROJECT SUMMARY** screen.

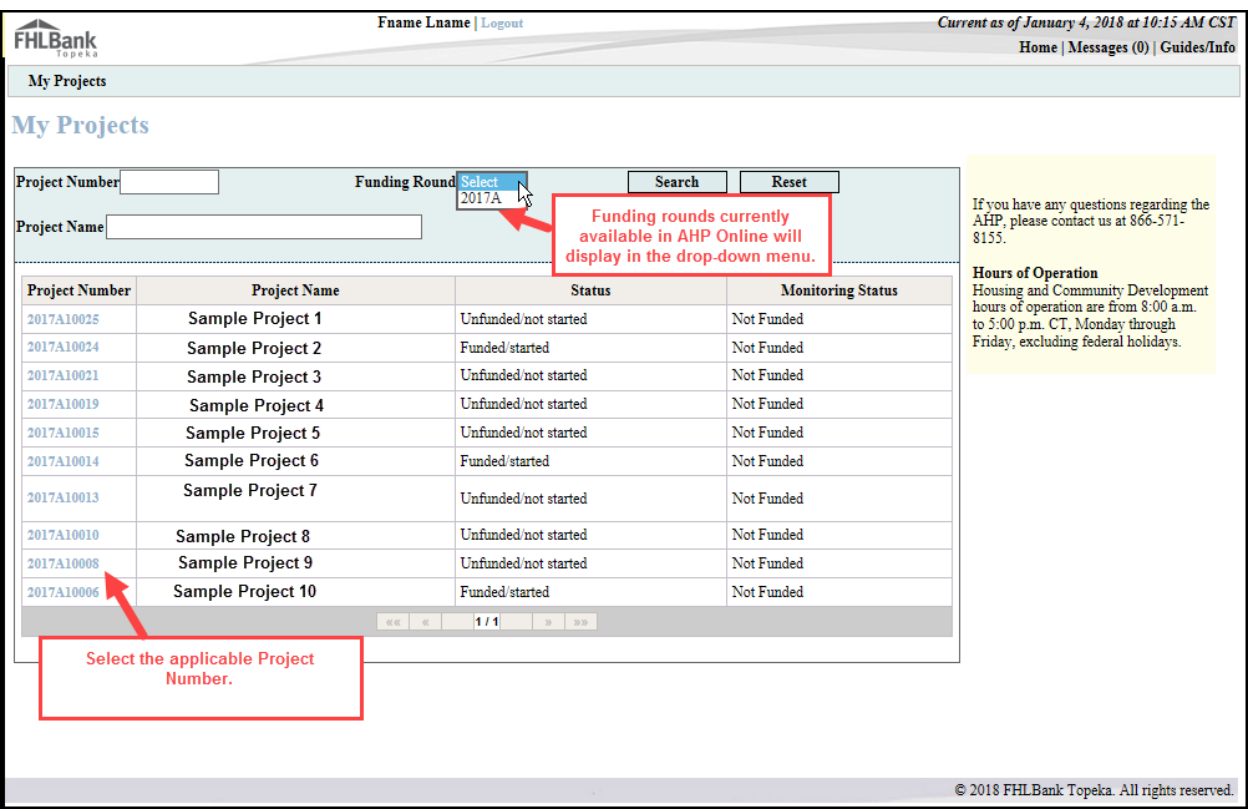

#### <span id="page-6-0"></span>LONG-TERM MONITORING – SPONSOR/OWNER CERTIFICATION SCREEN

On the **CURRENT PROJECT SUMMARY** screen, select "Long Term Monitoring – Sponsor/Owner Certification" from the "Monitoring" drop-down menu.

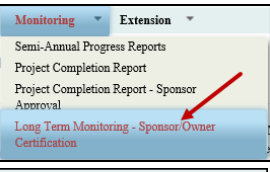

On the **LONG TERM MONITORING – SPONSOR/OWNER CERTIFICATIONS** screen, select "Edit" next to the current Certification due. (i.e. status of "Not Certified."

**FHLBank** 

- **Long Term Monitoring Sponsor/Owner Certifications Long Term Monitoring - Sponsor/Owner Certifications** Due Date Certified User **Certified Date** Status 04/29/2019  $\hbox{\bf Not}$  Certified
- 3. The Sponsor Certification will display.
	- a. Select the box next to each statement you are able to certify.
	- b. In the vacancy rate statement, ensure the number of units is correct, and enter the current **vacancy rate** of the project.
	- c. In the space provided (below) provide an explanation for any statements you are unable to certify.

#### **Know the Difference**

- **Vacancy Rate:** the percentage of unoccupied units in the project.
- **Occupancy Rate:** the percentage of occupied units in the project.

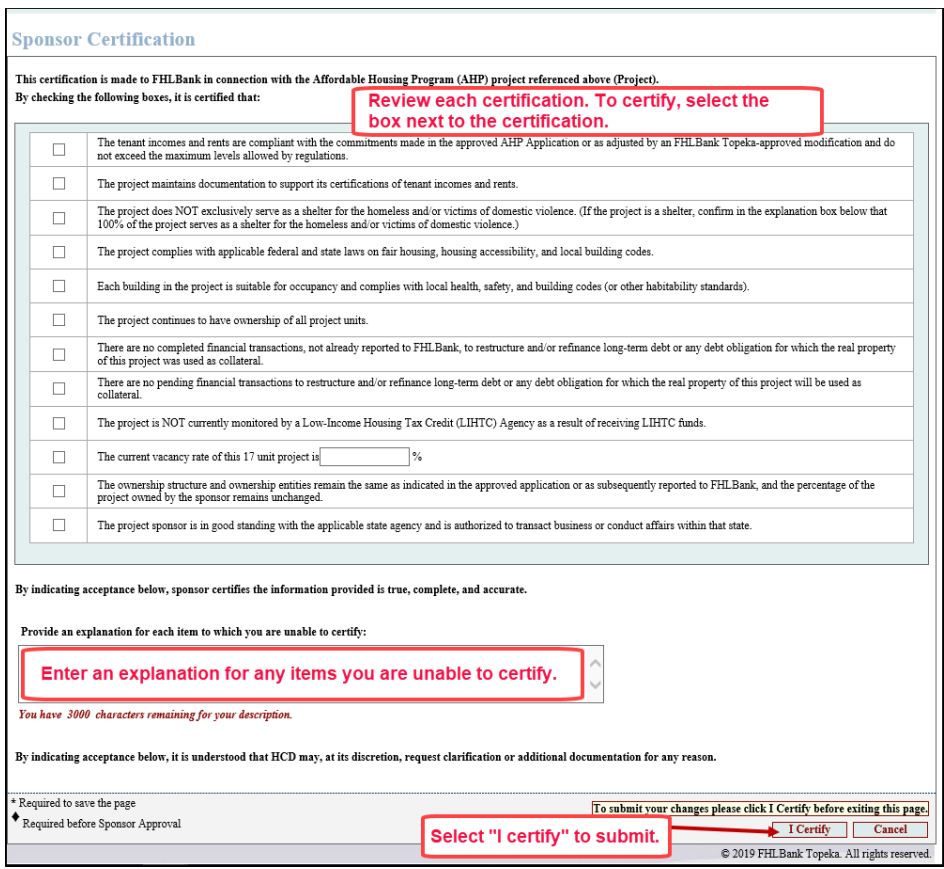

# <span id="page-7-1"></span>**FHLBank**

### <span id="page-7-0"></span>HCD Review of Certification

#### CLARIFICATION REQUESTS

The HCD specialist will send an email detailing what clarification or documentation is needed.

Responses that includ[e Personally Identifiable](#page-8-1)  [Information \(PII\)](#page-8-1) must be sent through Proofpoint. If you do not have a Proofpoint account, refer to the AHP website to create an account.

#### <span id="page-7-2"></span>SPONSOR NOTIFICATION OF COMPLETION OF HCD REVIEW

When HCD has completed review of the Certification, the sponsor will receive an email notification.

#### **FYI**

- Familiarity with the AHP Implementation Plan and program documents (i.e. Income Calculation Guide, User Guides, etc.) enables the sponsor to understand program requirements.
- **Prompt response to FHLBank** communications will help expedite the review.

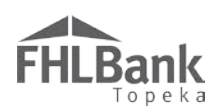

## <span id="page-8-0"></span>Terms/Definitions

*(See AHP Implementation Plan, Exhibit D for additional definitions.)*

**AHP Online:** FHLBank's automated online system for AHP project application, disbursement, and monitoring.

**Inactivity:** A period of time the user is not entering information on a screen in AHP Online. An inactivity period includes non-action items such as moving from screen to screen or saving a screen.

<span id="page-8-1"></span>**Personally Identifiable Information (PII):** Information that can be used to distinguish or trace an individual's identity, such as their name, address or telephone number, **combined** with other personal identifying information such as social security numbers, biometric records, health information, date of birth, mother's maiden name, personal bank account numbers, credit card numbers, etc.

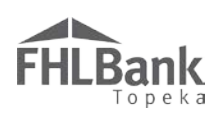

### <span id="page-9-0"></span>Information Security

#### <span id="page-9-1"></span>WHERE IS THE DATA STORED?

- The data is stored on Amazon Web Service servers in the cloud.
- Amazon Web Service Cloud Security website: <https://aws.amazon.com/security/>
- Information on Assurance certifications: [https://aws.amazon.com/compliance/pci-data-privacy-protection](https://aws.amazon.com/compliance/pci-data-privacy-protection-hipaa-soc-fedramp-faqs/)[hipaa-soc-fedramp-faqs/](https://aws.amazon.com/compliance/pci-data-privacy-protection-hipaa-soc-fedramp-faqs/)

#### **FYI**

To protect sensitive information:

- After logging out of AHP Online, close all browser windows.
- Do not share your username or password with anyone.

#### <span id="page-9-2"></span>USEFUL LINKS:

- Business Continuity Plan:<https://www.fhlbtopeka.com/corporate-governance/business-continuity-plan>
- Fraud Awareness:<https://www.fhlbtopeka.com/corporate-governance-fraud-awareness>
- FHLBank Information Assurance[: https://www.fhlbtopeka.com/corporate-governance-information](https://www.fhlbtopeka.com/corporate-governance-information-assurance)[assurance](https://www.fhlbtopeka.com/corporate-governance-information-assurance)
- Internal Control System:<https://www.fhlbtopeka.com/corporate-governance-internal-control-system>

#### <span id="page-9-3"></span>FOR TECHNICAL ASSISTANCE:

Contact Housing and Community Development via the contact information below with questions or difficulty logging in. When contacting Housing and Community Development, provide your contact information (name, organization, phone number, and email) and a description of the issue.

Phone: 1.866.571.8155

Email: [hcdahp@fhlbtopeka.com](mailto:hcdahp@fhlbtopeka.com)